# **arctool Documentation**

*Release 0.13.2*

**Tjelvar Olsson and Matthew Hartley**

February 28, 2017

#### Contents

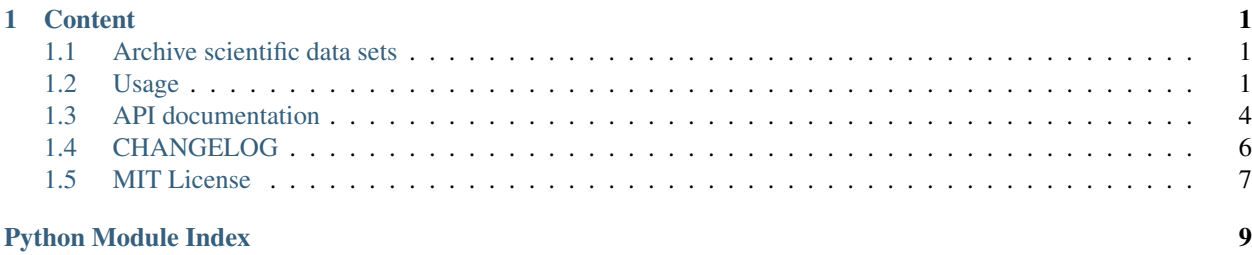

# **Content**

# <span id="page-4-1"></span><span id="page-4-0"></span>**Archive scientific data sets**

- Documentation: <http://arctool.readthedocs.io>
- GitHub: <https://github.com/JIC-CSB/arctool>
- PyPI: <https://pypi.python.org/pypi/arctool>
- Free software: MIT License

### **Overview**

The arctool project project provides tools for archiving (scientific) data. It aims to help in three areas:

- 1. Adding structure and meta data to your project and files
- 2. Verifying the integrity of the files in your project
- 3. Creating archives for long term storage

## **Design philosophy**

The tools in this project should produce outputs that can be understood without access to these tools. This is important as it is likely that the outputs of from these tools may outlive these tools.

# <span id="page-4-2"></span>**Usage**

### **Overview**

The arctool command line tool does several things.

- 1. Provides templates for meta data associated with a project in the plain text yaml file format
- 2. Provides a means to generate a manifest with meta data for all files in a data directory
- 3. Provides directory structure templates for archiving data
- 4. Provides wrappers to create tar archives
- 5. Provides wrappers to gzip tar archives

6. Provides wrappers to verify the integrity of files in gzipped tar archives Below is a high level overview of the workflow.

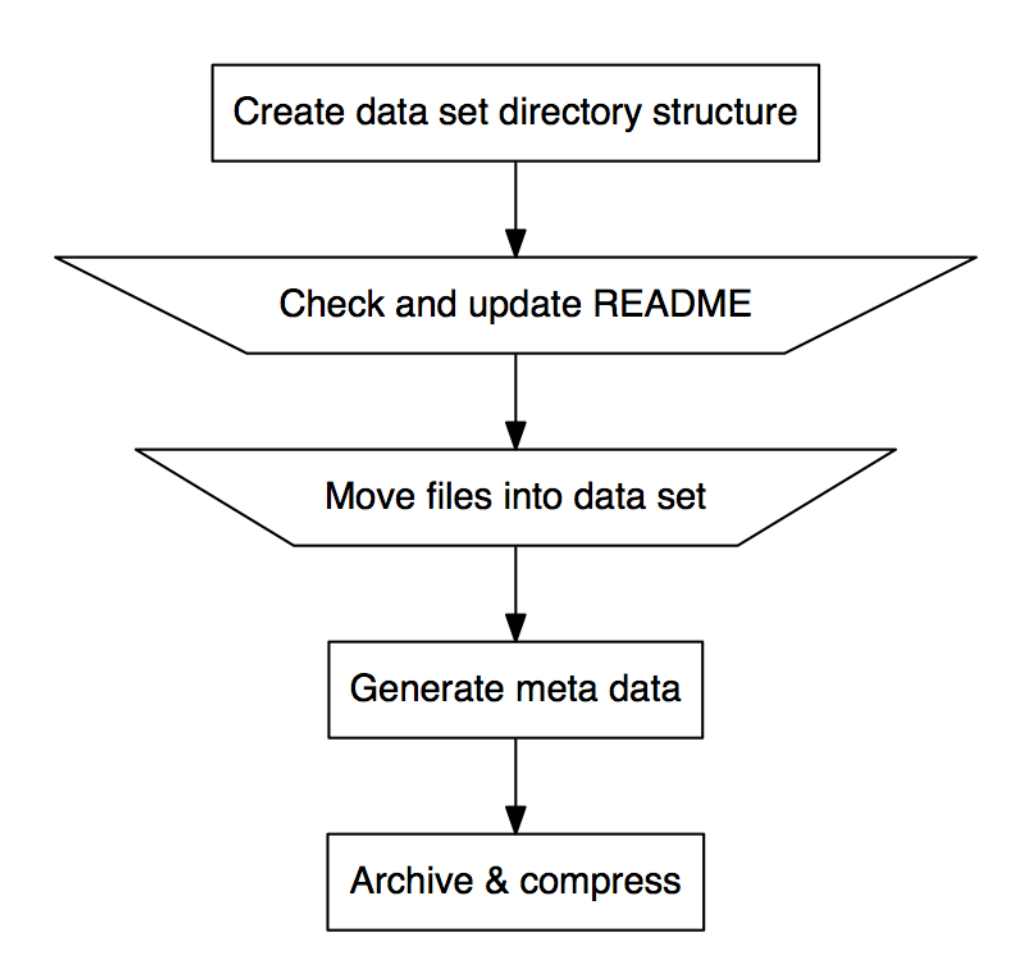

### **Walkthrough**

arctool is a tool for archiving data.

#### **Install or load the tool**

JIC users can load the arctool program on the cluster using the command below.

```
source /common/software/linuxbrew/Cellar/lmod/5.9.3/lmod/5.9.3/init/bash
module use /common/modulefiles/Core
module load arctool
```
To install the tool manually see installation\_notes.

#### **Creating a staging area**

First you will need to create an archiving staging area.

```
$ mkdir archive_staging_area
$ cd archive_staging_area
```
#### **Making a new archive**

Warning: this section of the documentation assumes functionality that will be added in a future release. Specifically, the creation of project part of the directory structure is not yet implemented.

To start building an archive use arctool new, this will create a directory structure in the working directory (archive\_staging\_area) and prompt you to specify some meta data associated with the project.

\$ arctool new

# Add ouput here

This results in the directory structure below.

```
$ tree some_project
```

```
# Add output here
```
#### **Editing dataset meta data**

Inspect and extend the some\_project/data\_set\_1/README.yml as necessary. This file is meant to provide overall meta data of the data set.

```
$ cat some_project/data_set_1/README.yml
```

```
# Add output here
```
#### **Moving data into the dataset in the staging area**

Move your data to be archived into the some\_project/data\_set\_1/archive directory.

```
$ mv ~/my_old_project/data_set_1/* some_project/data_set_1/archive/
```
#### **Generating file meta data**

Generate meta data for the files that you just moved into the some\_project/data\_set\_1/archive directory.

\$ arctool manifest create some\_project/data\_set\_1

#### **Creating the archive file**

Create a tar ball of the data set.

```
$ arctool archive create some_project/data_set_1
```

```
# Add output here
```
#### <span id="page-7-3"></span>**Compressing the archive**

Compress the archive using gzip compression.

```
$ arctool archive compress some_project/data_set_1
```

```
# Add output here
```
#### **Moving the archive into long term storage**

Finally move the gzipped tarball archive into your long term storage.

#### **Deleting original data**

Now you can delete the original data.

### **Tab completion**

arctool supports tab completion for bash. To enable it, enter the following in your shell:

\$ eval "\$(\_ARCTOOL\_COMPLETE=source arctool)"

or add it to your .bashrc to enable permanently. You can also generate a sourceable bash shell with:

```
$ _ARCTOOL_COMPLETE=source arctool > arctool-complete.sh
```
## **Logging with fluentd**

arctool sends logs to fluentd, a logging system. The fluentd server can be set in two ways:

1. By setting the FLUENTD\_HOST environment variable, e.g.:

\$ export FLUENTD\_HOST=my\_host.domain

2. By specifying the host on the command line, e.g.:

```
$ arctool --fluentd-host my_host.domain <command>
```
# <span id="page-7-0"></span>**API documentation**

### <span id="page-7-1"></span>**arctool**

arctool package.

### <span id="page-7-2"></span>**arctool.archive**

Module wrapping tar and gzip.

```
class arctool.archive.ArchiveDataSet(name)
     Class for creating specific archive datasets.
```
#### <span id="page-8-2"></span>class arctool.archive.**ArchiveFile**

Class for working with tarred/gzipped archive datasets.

Initialising using a dataset is used for creating archives, while initialising from a file is used for extracting and verifying.

classmethod **from\_file**(*path*) Read archive from file, either .tar or .tar.gz

#### **summarise**()

Return dictionary with summary information about an archive.

Returns dictionary of summary information about the archive

**verify\_all**()

Verify all files in archive.

Returns True if all files verify, False otherwise.

**verify\_file**(*file\_in\_archive*) Verify single file in archive.

Parameters **file\_in\_archive** – file to verify

Returns True if checksum matches, False otherwise.

<span id="page-8-0"></span>class arctool.archive.**ArchiveFileBuilder** Class for building up tarred archive datasets.

```
classmethod from_path(path)
    Return arctool.archive.ArchiveFileBuilder.
```
Parsed from a archive dataset directory.

**persist\_to\_tar**(*path*) Write archive dataset to tarball.

arctool.archive.**compress\_archive**(*path*, *n\_threads=8*) Compress the (tar) archive at the given path.

Uses pigz for speed.

#### **Parameters**

- **path** path to the archive tarball
- **n\_threads** number of threads for pigz to use

Returns path to created gzip file

### <span id="page-8-1"></span>**arctool.utils**

Module containing arctool API.

arctool.utils.**new\_archive\_dataset**(*staging\_path*, *descriptive\_metadata*) Create new archive in the staging path.

This creates an initial skeleton directory structure that includes a top level README.yml file.

#### **Parameters**

- **staging\_path** path to archiving staging area
- **descriptive\_metadata** dictionary with information which will populate README.yml

Returns (dataset, path to newly created data set archive in the staging area)

<span id="page-9-1"></span>arctool.utils.**readme\_yml\_is\_valid**(*yml\_string*)

Return True if string representing README.yml content is valid.

Parameters  $yml\_string - string$  representing content of readme file

Returns bool

# <span id="page-9-0"></span>**CHANGELOG**

This project uses [semantic versioning.](http://semver.org/) This change log uses principles from [keep a changelog.](http://keepachangelog.com/)

**[Unreleased] Added Changed Deprecated Removed Fixed**

**Security**

**[0.13.2] - 2017-02-28**

**Fixed**

• Templates are now included in the package

### **[0.13.1] - 2017-02-23**

### **Fixed**

• Fix use of arctool.\_\_version\_\_ rather than dtool.\_\_version\_\_

## **[0.13.0] - 2017-02-23**

#### **Changed**

• Made to work with dtool version  $\geq 0.12.1$ 

# **[0.12.1] - 2017-02-23**

### **Added**

• Stringent constrain on dtool version  $== 0.11.0$ 

# **[0.12.0] - 2017-02-09**

### **Added**

• arctool.slurm module moved across from dtool package

# **[0.11.0] - 2017-02-09**

### **Changed**

• Package split out of dtool [github.com/JIC-CSB/dtool](https://github.com/JIC-CSB/dtool)

# <span id="page-10-0"></span>**MIT License**

Copyright (c) 2017 John Innes Centre

Permission is hereby granted, free of charge, to any person obtaining a copy of this software and associated documentation files (the "Software"), to deal in the Software without restriction, including without limitation the rights to use, copy, modify, merge, publish, distribute, sublicense, and/or sell copies of the Software, and to permit persons to whom the Software is furnished to do so, subject to the following conditions:

The above copyright notice and this permission notice shall be included in all copies or substantial portions of the Software.

THE SOFTWARE IS PROVIDED "AS IS", WITHOUT WARRANTY OF ANY KIND, EXPRESS OR IMPLIED, INCLUDING BUT NOT LIMITED TO THE WARRANTIES OF MERCHANTABILITY, FITNESS FOR A PAR-TICULAR PURPOSE AND NONINFRINGEMENT. IN NO EVENT SHALL THE AUTHORS OR COPYRIGHT HOLDERS BE LIABLE FOR ANY CLAIM, DAMAGES OR OTHER LIABILITY, WHETHER IN AN ACTION OF CONTRACT, TORT OR OTHERWISE, ARISING FROM, OUT OF OR IN CONNECTION WITH THE SOFT-WARE OR THE USE OR OTHER DEALINGS IN THE SOFTWARE.

Python Module Index

<span id="page-12-0"></span>a

arctool, [4](#page-7-1) arctool.archive, [4](#page-7-2) arctool.utils, [5](#page-8-1)

#### Index

# A

ArchiveDataSet (class in arctool.archive), [4](#page-7-3) ArchiveFile (class in arctool.archive), [4](#page-7-3) ArchiveFileBuilder (class in arctool.archive), [5](#page-8-2) arctool (module), [4](#page-7-3) arctool.archive (module), [4](#page-7-3) arctool.utils (module), [5](#page-8-2)

# C

compress\_archive() (in module arctool.archive), [5](#page-8-2)

# F

from\_file() (arctool.archive.ArchiveFile class method), [5](#page-8-2) from\_path() (arctool.archive.ArchiveFileBuilder class method), [5](#page-8-2)

# N

new\_archive\_dataset() (in module arctool.utils), [5](#page-8-2)

# P

persist\_to\_tar() (arctool.archive.ArchiveFileBuilder method), [5](#page-8-2)

# R

readme\_yml\_is\_valid() (in module arctool.utils), [6](#page-9-1)

# S

summarise() (arctool.archive.ArchiveFile method), [5](#page-8-2)

# V

verify\_all() (arctool.archive.ArchiveFile method), [5](#page-8-2) verify\_file() (arctool.archive.ArchiveFile method), [5](#page-8-2)